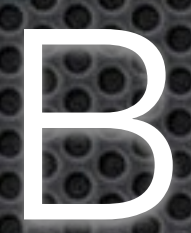

# Genome Browsers

# Peter FitzGerald. PhD Head Genome Analysis Unit, CCR, NCI

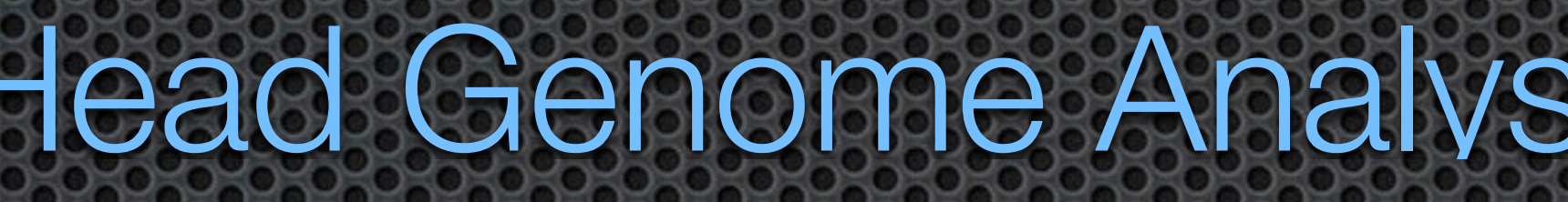

# Talk Coutline

Overview of Genome Browsers Different typed of Browsers Highlighting two specific Browsers · UCSC Genome Browser • IGV - Integrative Genomics Viewer Browsers for geeks/pros Conclusion

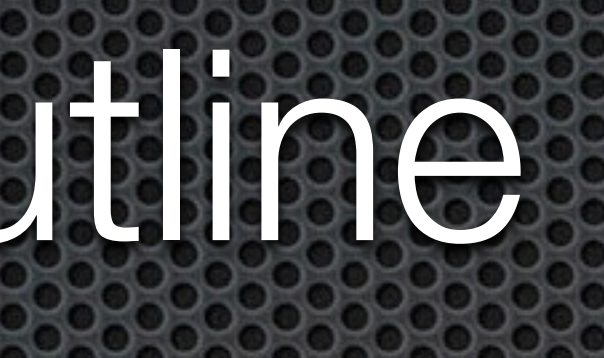

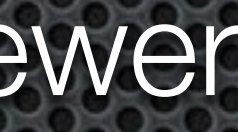

# Overview of Genome Browsers

**Tools that provide a graphical view of genomic data** 

- Enable Biological insight
	- 1) Provide a view of the spatial relationship between "genes"
	- 2) Good for comparing and integrating different data sets
- Check of data integrity 3) Drilling down into the raw data (see what cutoffs are doing) 4) Enable one to perform sanity checks on the data

Database issue Volume 44 Issue D1 04 January 2016 **https://nar.oxfordjournals.org/content/44/D1.toc**  Database Summaries **https://nar.oxfordjournals.org/content/44/D1/D1/ suppl/DC1** 

Web Server issue Volume 44 Issue W1 08 July 2016 **<http://nar.oxfordjournals.org/content/44/W1.toc>**

## **The 2016 Nucleic Acids Research**

**[https://en.wikipedia.org/wiki/Genome\\_browser](https://en.wikipedia.org/wiki/Genome_browser)**

**Wikipedia**

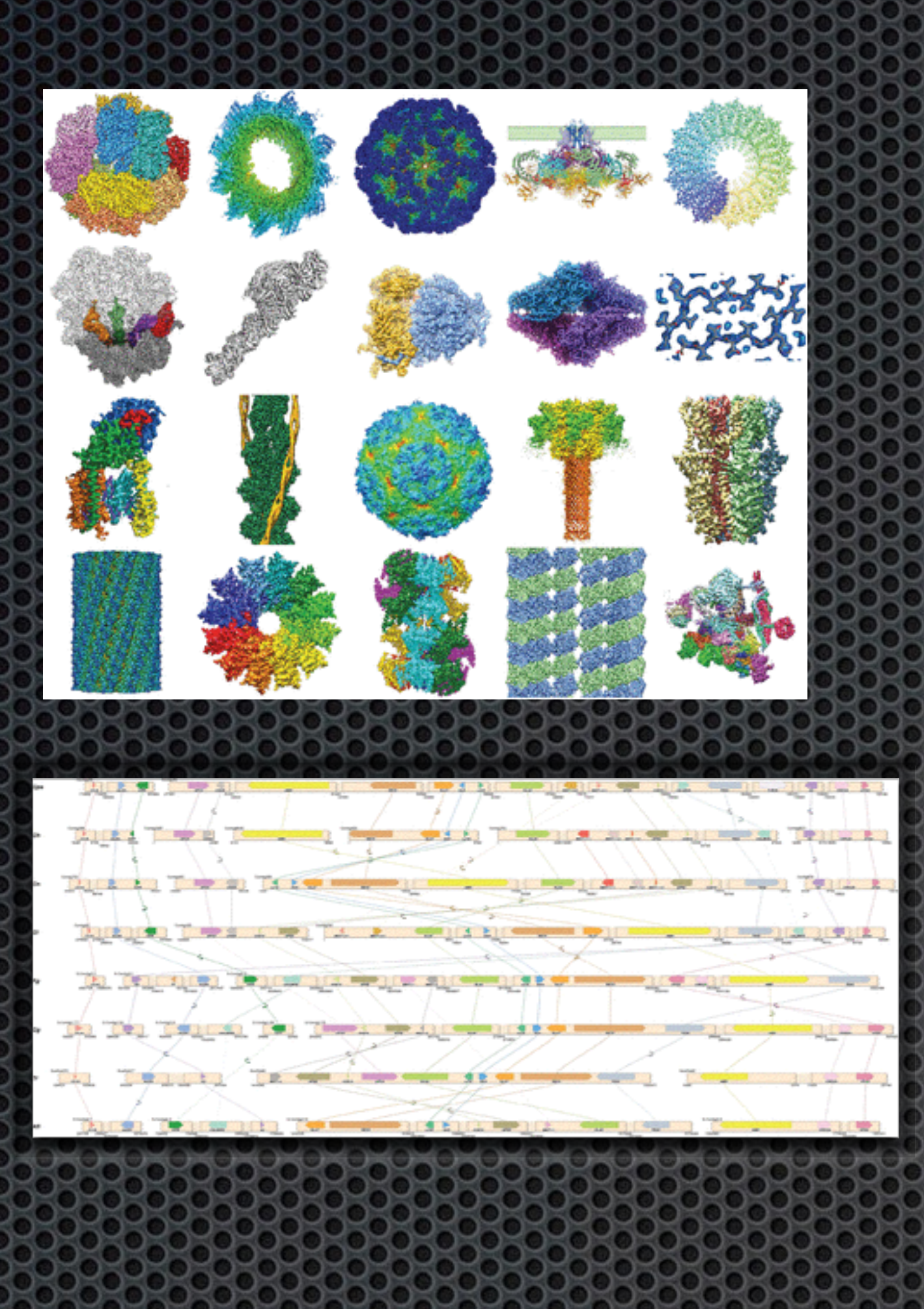

## Three different types of browsers based on the way they handle data

- Web-based Numerous examples but all have these common factors:
	- User interface is though a web browser
	- The data resides remotely (with local hooks possible)
	- Processing and data manipulation is done remotely
- Client-server model Hybrid (IGB,IGV)
	- Browser runs locally but some the data (genome annotation etc.) resides remotely and some is local and processing and graphics is local.
- Local Client (Vendor Browsers)
	- All data and processing is done locally

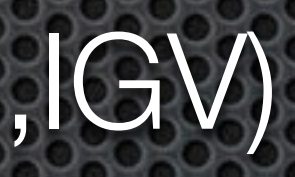

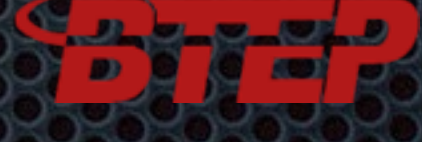

# Web-based Browsers

- UCSC Genome Browser
	- **http://genome.ucsc.edu**
- NCBI Map Viewer
	- **[http://www.ncbi.nlm.nih.gov/mapview/](http://www.ncbi.nlm.nih.gov/mapview/%0D)**
- Ensemble
	- **http://www.ensembl.org/**

Different browsers have the same underlying genomic sequence (**within the same version**), but annotations are frequently different

# Hybrid Browsers

Integrated Genome Browser (IGB) **http://genoviz.sourceforge.net/** 

The Integrative Genomics Viewer (IGV) **http://www.broadinstitute.org/igv/**

# Commercial Browsers

Partek Genomic Suite & Partek FLOW **<http://www.partek.com>**

Genomatix **https://www.genomatix.de**

Geneious **https://www.geneious.com** CLC Genomic Workbench (Biomedical Workbench) **<http://www.clcbio.com>**

# Ensembl Genome Browser

### **[http://www.ensembl.org/Homo\\_sapiens/Location/View?r=1](http://www.ensembl.org/Homo_sapiens/Location/View?r=1)**

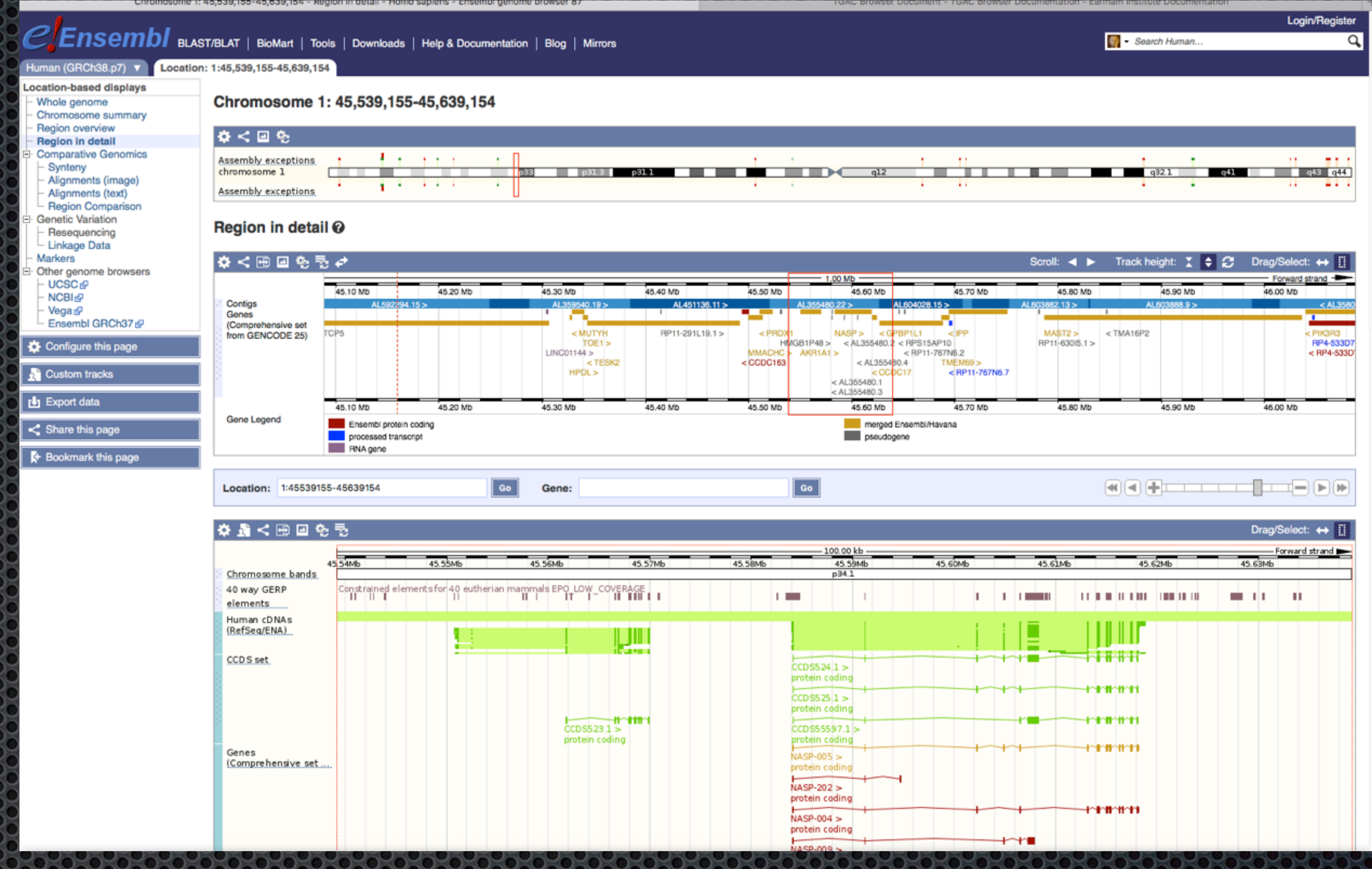

<u>an a</u>

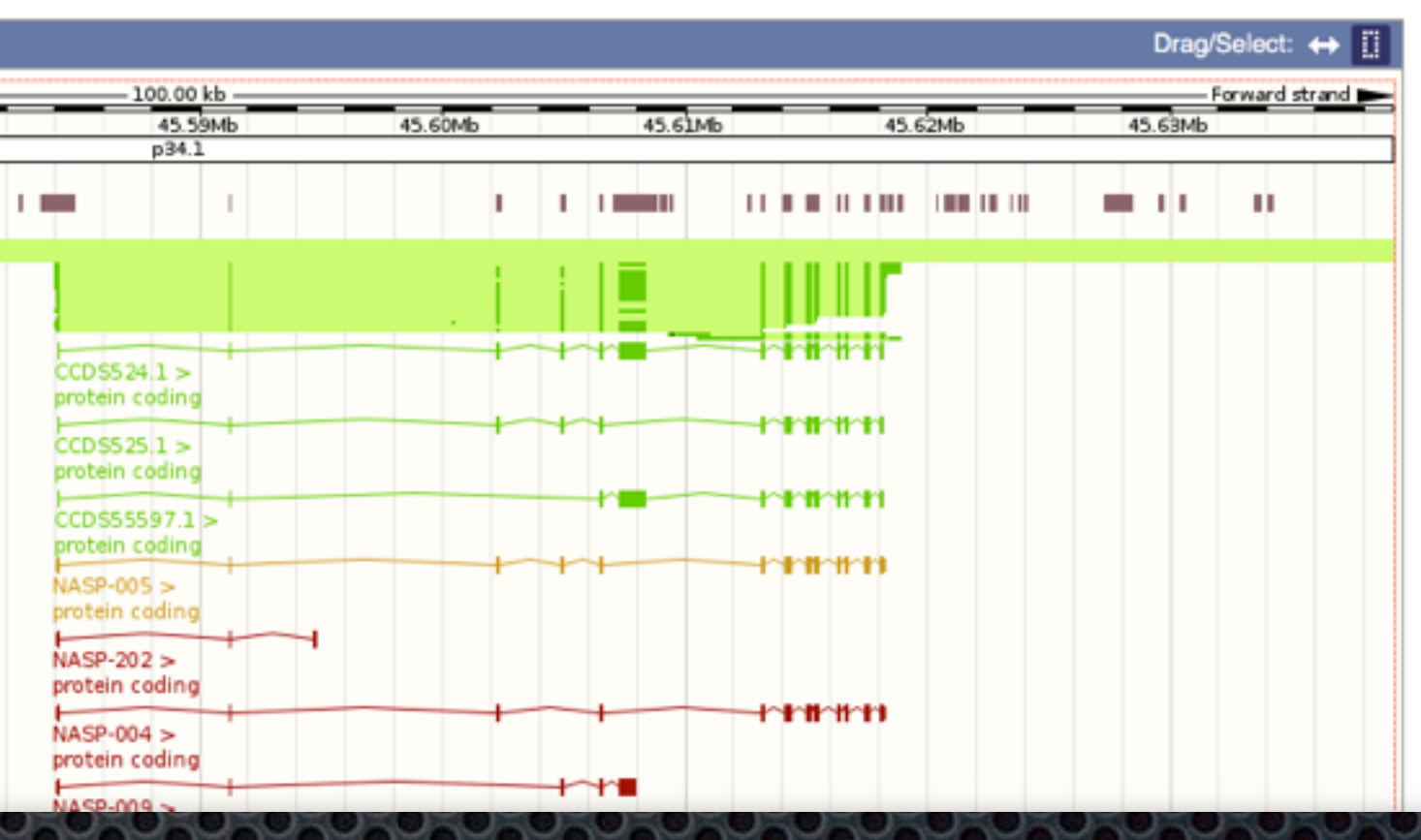

# NCBI Map Viewer **<https://www.ncbi.nlm.nih.gov/projects/mapview/>**

### $8$  NCBI

Human genome overview page (Annotation Release  $107$ Human genome overview page (Annotation Release  $105)$ Map Viewer Home Map Viewer Help Human Maps Help **FTP** Data As Table View **Maps & Options** Region Shown:  $G_{\rm O}$  $\frac{1}{2}$  con ' out in You are here: Ideogran  $16p13.3$  $16p13.2 16p13.1$ .  $16p12 16p11.2$  $16q11.2$  $\begin{array}{c} 16412 \cdot 1 \\ 16412 \cdot 2 \\ 16413 \end{array}$  $16 - 21$  $16 - 22$ 

default  $\bullet$  master

 $16-23$ 

 $16 - 424$   $-$ 

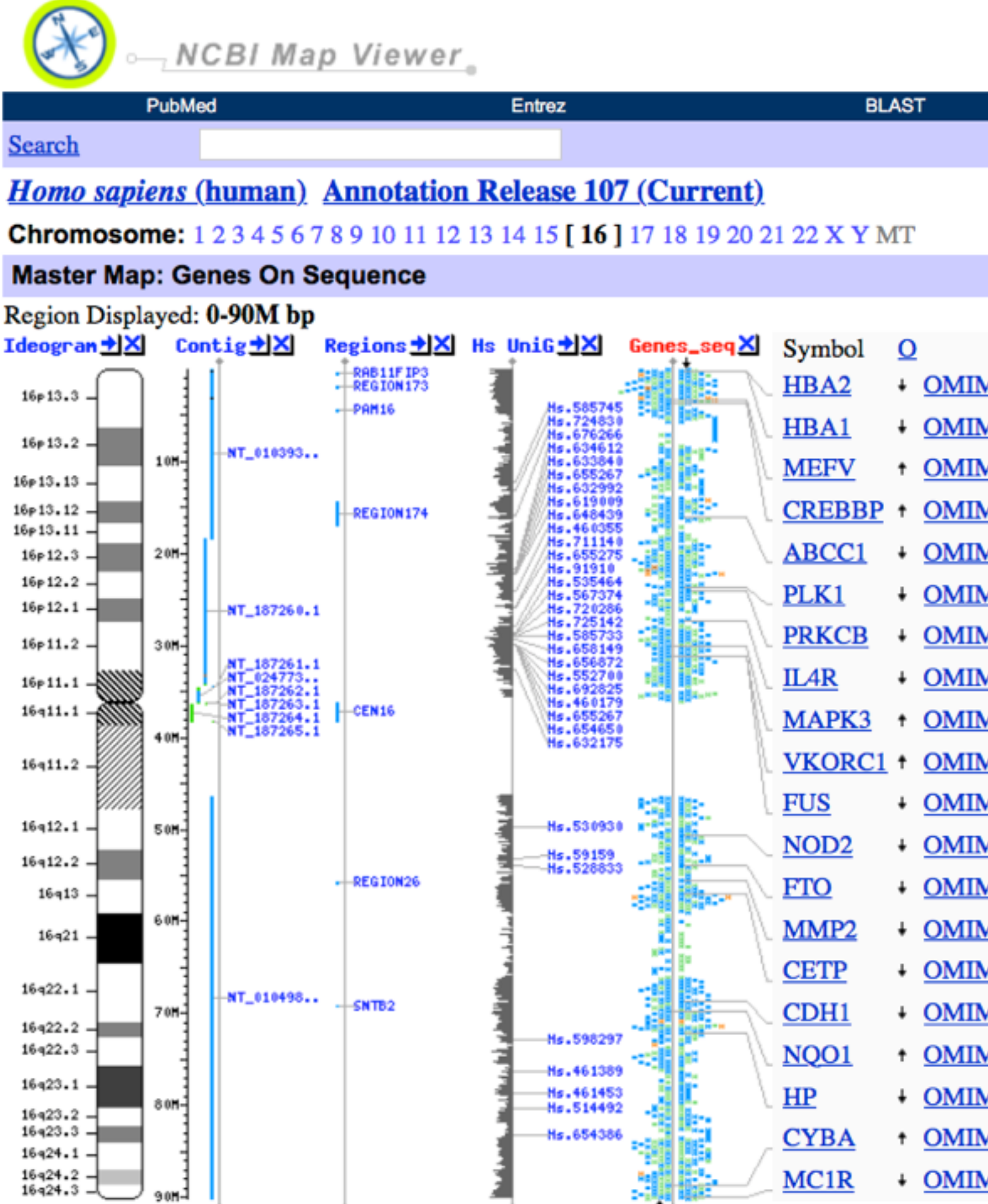

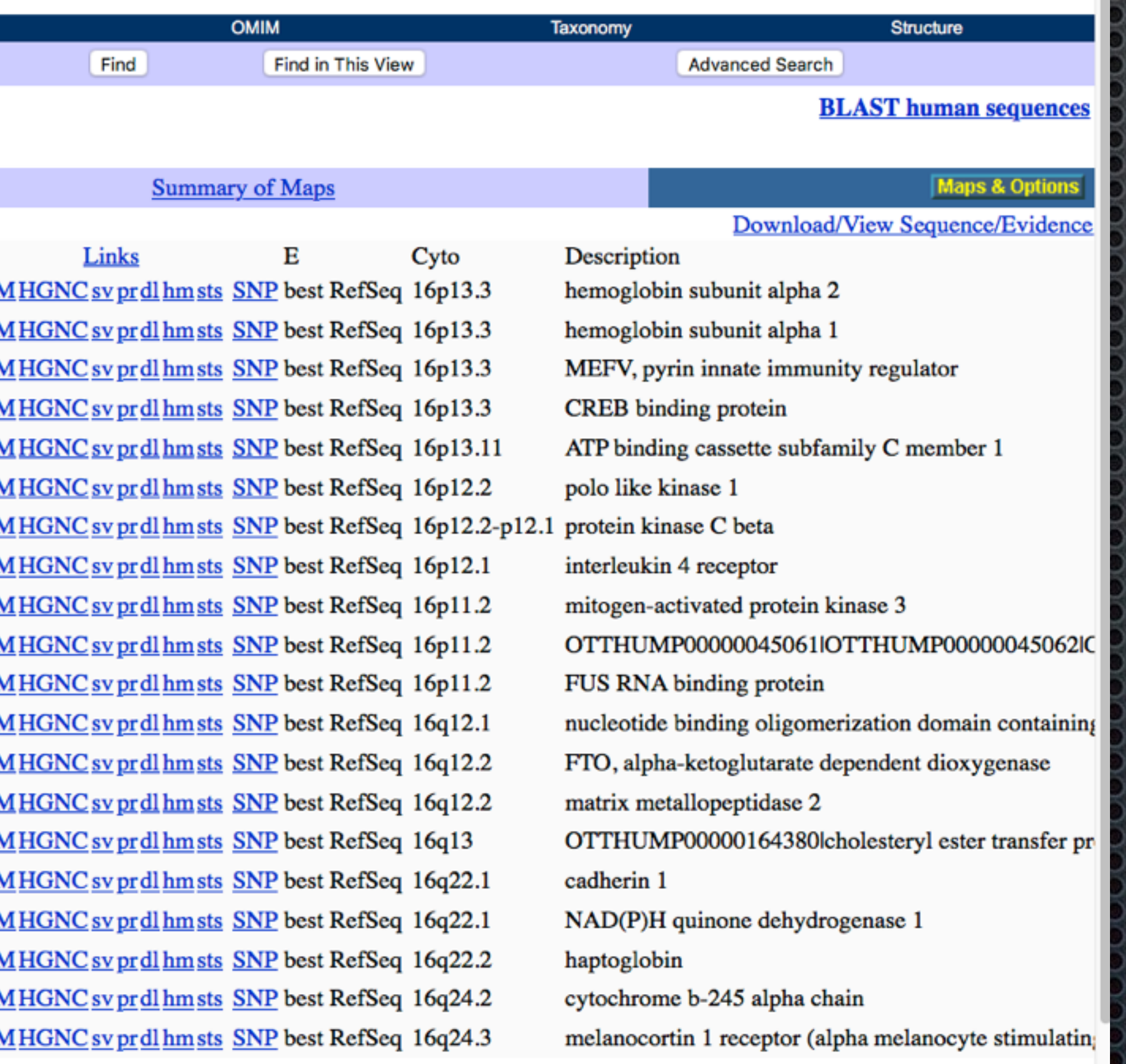

ه الماليون **REST** 

ш

### Browsers of Note

### **Cancer Biology**

Cancer (Cosmic) Genome Browser COSMIC, the Catalogue Of Somatic Mutations In Cancer, is the world's largest and most comprehensive resource for exploring the impact of somatic mutations in human cancer. **http://cancer.sanger.ac.uk/cosmic**

Cancer Browser - now replaced with Xena Browser A collection of UCSC-hosted public databases such as TCGA, ICGC, TARGET, GTEx, CCLE, and others. Databases are normalized so they can be combined, linked, filtered, explored and downloaded. **http://xena.ucsc.edu/**

### Browsers of Note

### **Epigenetic**

- WashU EpiGenome Browser **<http://epigenomegateway.wustl.edu/browser/>**
- **Other**
	- 1000 Genomes (NCBI) **<https://www.ncbi.nlm.nih.gov/variation/tools/1000genomes/>**
	- 1000 Genomes (EMBI-EBI) **<http://browser.1000genomes.org/>**
	- VISTA (Tools for Comparative Genomics) **<http://genome.lbl.gov/vista/index.shtml>**

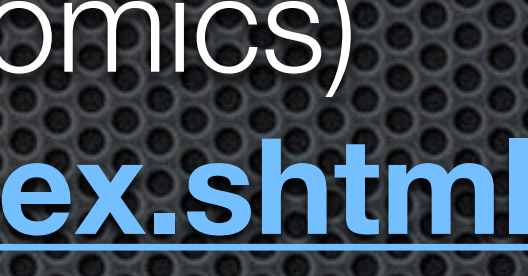

### Browsers of Note

### **Standalone (Custom)**

- Biodalliance a fast, interactive, genome visualization tool that's easy to embed in web pages and applications **<http://www.biodalliance.org>**
- GBrowse **<http://gmod.org/wiki/GBrowse>**
- JBrowse **<http://jbrowse.org>**
- MochiView Java software that integrates browsing of genomic sequences, features, and data with DNA motif visualization and analysis. **http://www.johnsonlab.ucsf.edu/mochi/**

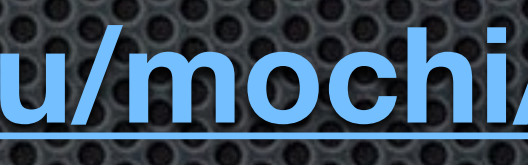

# Beware of Version Changes

Different browsers update on different schedules Different browsers have different archiving policies Annotations are more variable than sequence data Nomenclature is different

**When comparing data from different sources always** 

**make sure you are looking at the same version. UCSC "liftover" allows files to be interconvert between versions**

# The Non-Browser browser

For mammalian genomes most browsers to not provide a good method of viewing an entire chromosome - the really big picture.

In such cases a **good graphing program** (capable of dealing with millions of points) may be more useful.

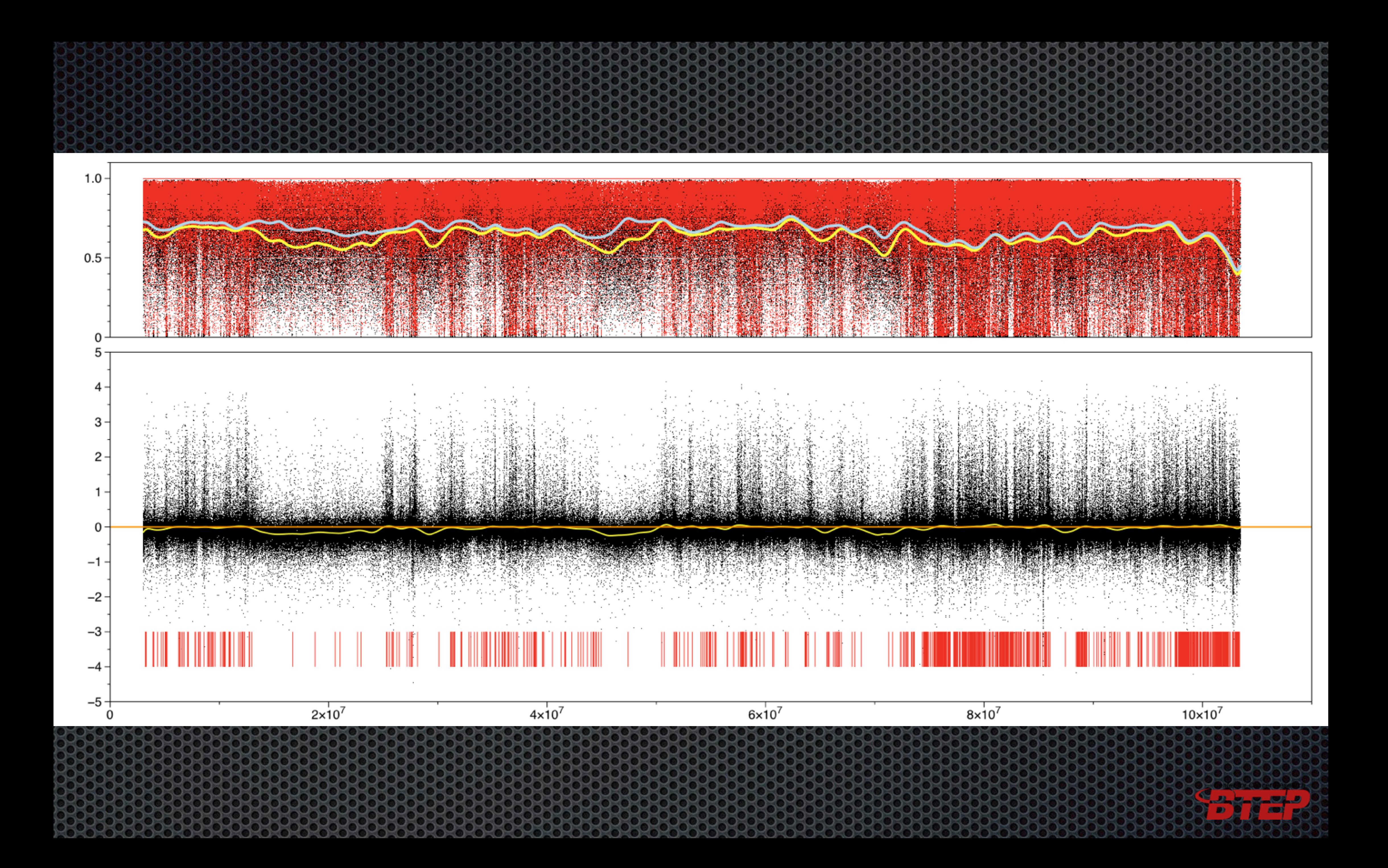

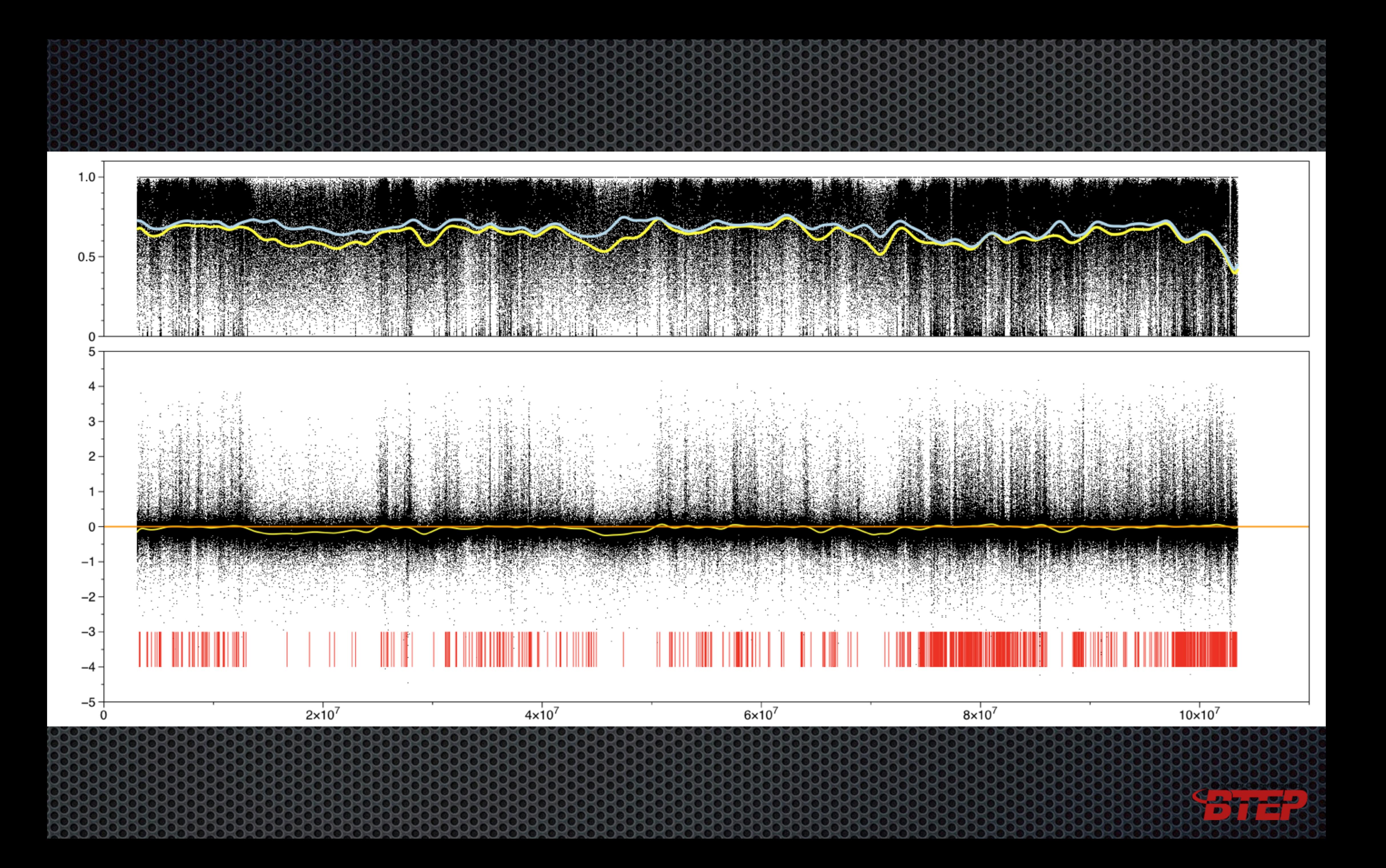

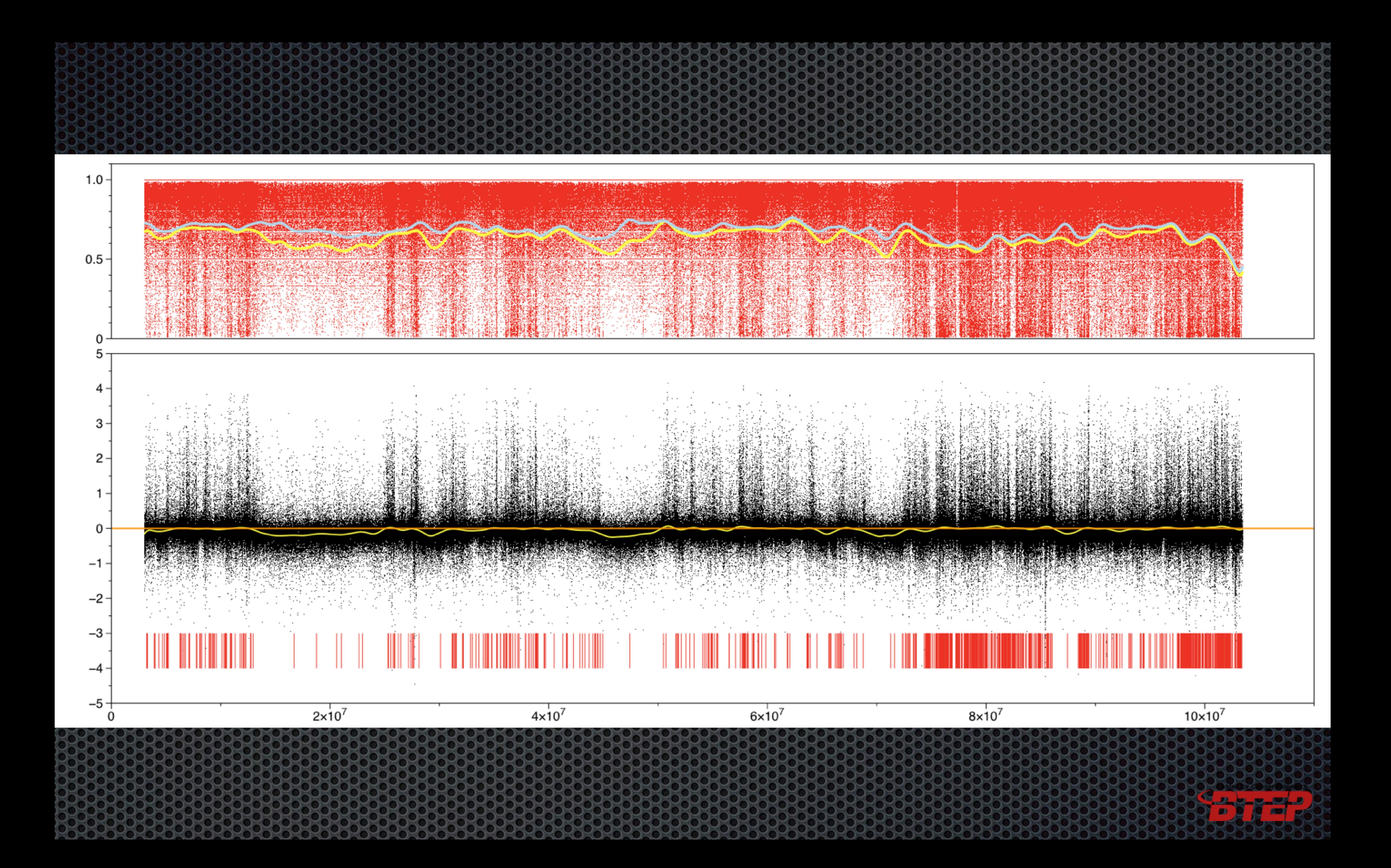

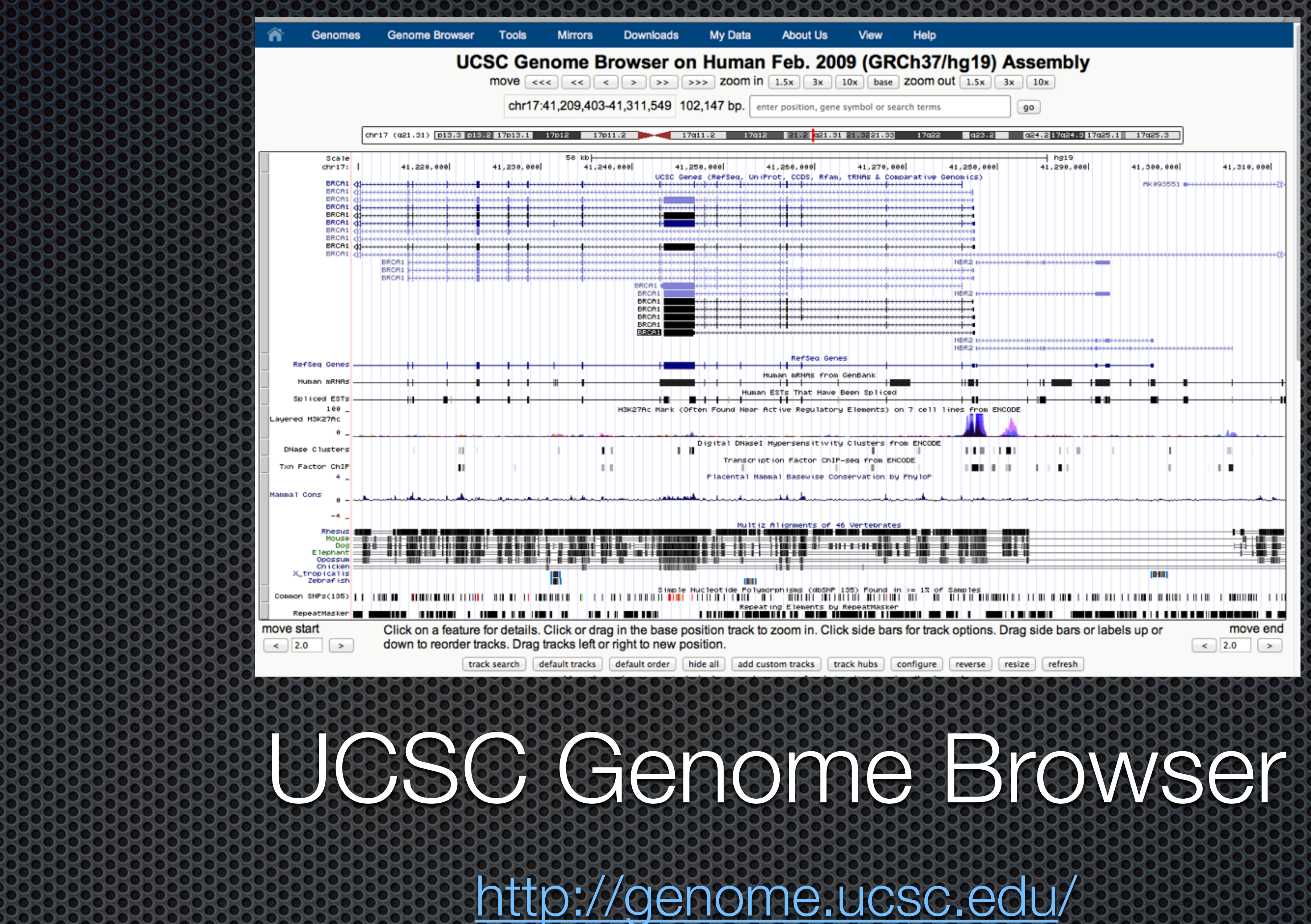

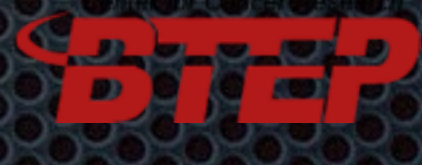

opportunities

nomics specia

Browser was launched in 2000 coinciding with the release of the Human Genome Sequence. Initially built and still managed by Jim Kent, then a graduate student,and David Haussler, professor of Computer Science (now Biomolecular Engineering) at the University of California, Santa Cruz.

Cover of *Nature* human genome issue, published on 15 February 2001.

**AREIR** 

denome

# UCSC Genome Browser Other Flavors

### **UCSC Mirrors**

*European Mirror: http://genome-euro.ucsc.edu*

*Asian Mirror: http://genome-asia.ucsc.edu*

o Cancer Browser - now replaced with Xena Browser **http://xena.ucsc.edu/**

NIH local Mirror (Subset) maintained by the Helix Sytems (CIT) **[http://genome.cit.nih.gov/](http://genome.cit.nih.gov)**

A collection of UCSC-hosted public databases such as TCGA, ICGC, TARGET, GTEx, CCLE, and others. Databases are normalized so they can be combined, linked, filtered, explored and downloaded.

## **Genome Browser (UCSC) in a Box (GBiB) <http://genome.ucsc.edu/goldenpath/help/gbib.html>**

**Genome Browser in a Box (GBiB)** is a "virtual machine" of the entire UCSC Genome Browser website that is designed to run on most PCs (Windows, Mac OSX or Linux). GBiB allows you to access much of the UCSC Genome Browser's functionality from the comfort of your own computer. It is particularly directed at individuals who want to use the Genome Browser toolset to view protected data.

GBiB depends upon remote connections to various UCSC servers for much of its functionality and data. GBiB is currently optimized for use with the hg19 assembly.

# UCSC Genome Browser Where to get help

### <http://genome.ucsc.edu/FAQ/> **FAQ**

## <http://genome.ucsc.edu/goldenPath/help/hgTracksHelp.html> **Help**

### **file formats**

<http://genome.ucsc.edu/contacts.html>**Mailing Lists** 

<http://genomewiki.ucsc.edu>/ **Wiki** 

<http://genome.ucsc.edu/training/vids/> **Videos**

# UCSC Genome Browser Genomes 98

*Human*   $\bullet$ *Chimp*  О. *Bonobo*   $\bullet$ *Gorilla*   $\bullet$ *Orangutan*   $\bullet$ *Gibbon*   $\bullet$ *Green monkey*   $\bullet$ *Crab-eating*   $\bullet$ *macaque Rhesus*   $\bullet$ *Baboon (anubis)*   $\bullet$ *Baboon*  Φ. *(hamadryas) Marmoset*   $\bullet$ *Squirrel monkey*   $\bullet$ *Tarsier*   $\bullet$ *Mouse lemur*   $\bullet$ *Bushbaby*   $\bullet$ *Mouse*   $\bullet$ *Rat*   $\bullet$ *Chinese hamster*  60

*Panda*  OY. *Cat*   $\bigcirc$ *Megabat*   $\bullet$ *Microbat*   $\bigodot$ *Elephant*   $\bullet$ *Manatee*   $\bigcirc$ *Rock hyrax*   $\bullet$ *Tenrec*  60 *Armadillo*   $\bullet$ *Sloth*   $\bullet$ *Wallaby*   $\bullet$ *Tasmanian devil*   $\bullet$ *Opossum*   $\bullet$ *Platypus*  0 *Chicken Turkey*   $\bullet$ *Zebra finch*   $\bullet$ *Medium ground*   $\bullet$ *finch Budgerigar*  63 *Brown kiwi*  0

*Painted turtle Lizard X. tropicalis*   $\bullet$ *Coelacanth*   $\bullet$ *Zebrafish*   $\bullet$ *Stickleback Fugu*   $\bullet$ *Tetraodon*   $\bullet$ *Medaka*   $\bullet$ *Nile tilapia Atlantic cod*  O *Elephant shark*   $\bullet$ *Lamprey*   $\bullet$ *Lancelet*  Œ *C. intestinalis*   $\bullet$ *S. purpuratus*  0.  $\bullet$ *D. melanogaster D. erecta*  œ

*Kangaroo rat Squirrel Naked mole-rat Guinea pig Rabbit Pika Malayan flying lemur Tree shrew Hedgehog Shrew Pig Cow Sheep Dolphin Minke whale Alpaca Horse White rhinoceros Dog Ferret* 

 $\bullet$ 

 $\bullet$ 

 $\bullet$ 

 $\bullet$ 

 $\bullet$ 

 $\bullet$ 

 $\bullet$ 

 $\bullet$ 

 $\bullet$ 

 $\bullet$ 

 $\bullet$ 

 $\bullet$ 

 $\bullet$ 

 $\bullet$ 

 $\bullet$ 

 $\bullet$ 

 $\bullet$ 

 $\bullet$ 

 $\bullet$ 

*American* 

 $\bullet$ 

*alligator* 

*D. sechellia* 

*D. simulans D. yakuba D. ananassae*  ON. *D. persimilis D. pseudoobscura D. mojavensis D. virilis*   $\bullet\circ$ *D. grimshawi A. gambiae A. mellifera C. elegans C. brenneri C. briggsae C. japonica C. remanei P. pacificus Sea hare S. cerevisiae Ebola viru*

فساهاسون

 $\bigcirc$ 

 $\bullet$ 

 $\bigoplus$ 

 $\bigcirc$ 

 $\bullet$ 

 $\bullet$ 

 $\bullet$ 

 $\bullet$ 

 $\bullet$ 

O

O.

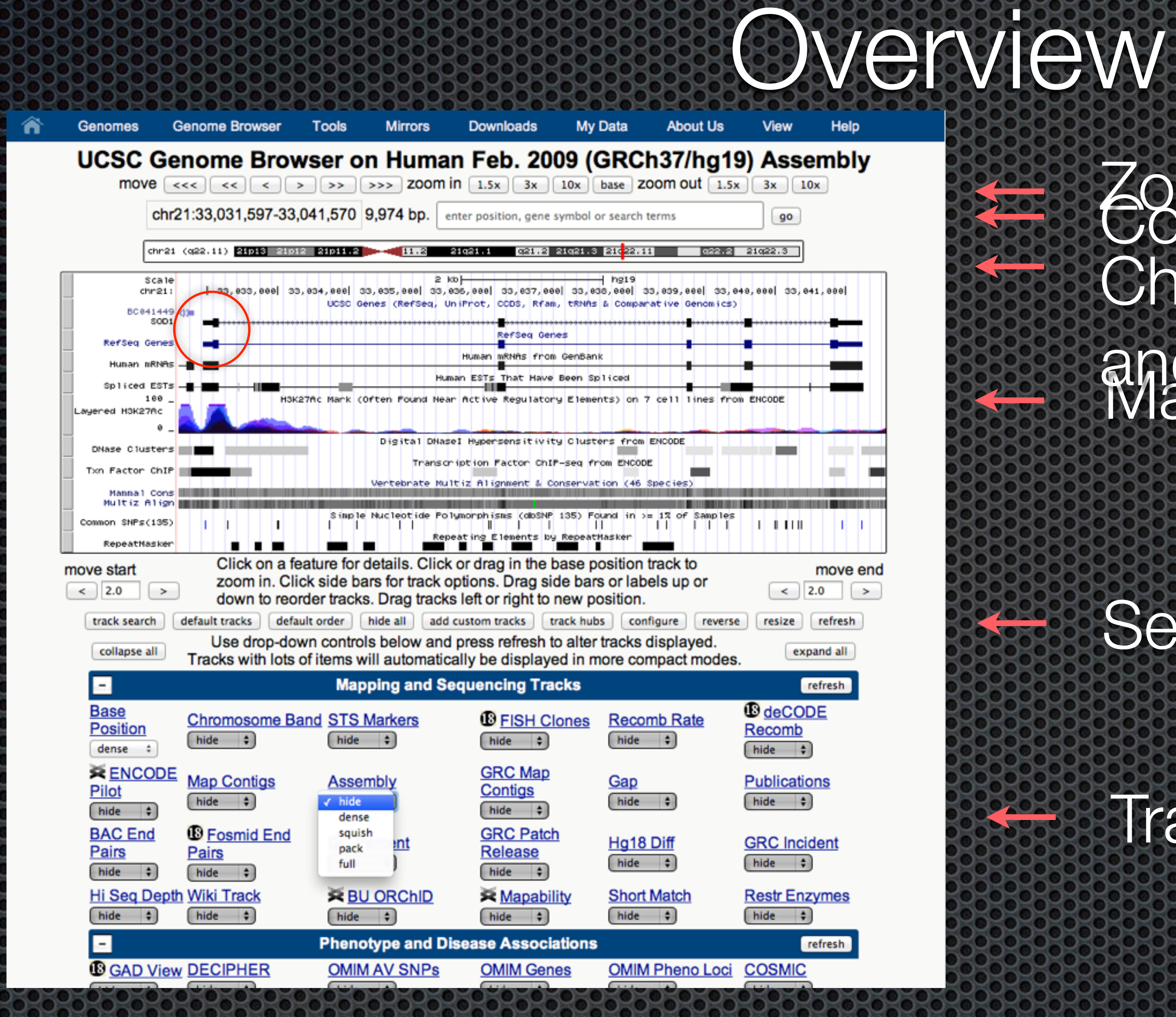

Track controls untranslated translated

### Zoom level Main Display (Image) Chromosome position and coordinates. Coordinates and search

### Exon Intron

## Select Communication 3"

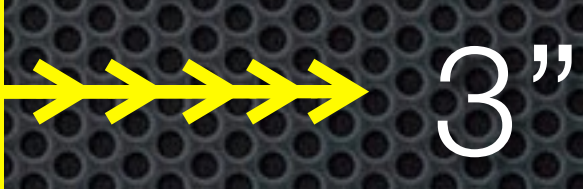

# UCSC Genome Browser Tracks

## Vary from Genome to Genome and between versions Most current versions may lack tracks that you expect

## Current Human Genome Tracks

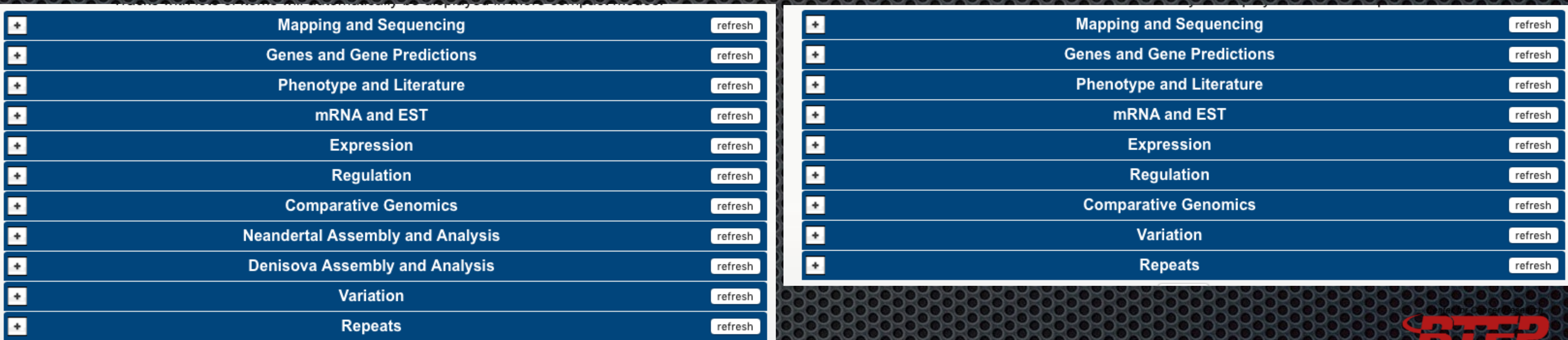

### Human Feb. 2009 (GRCh37/hg19) Assembly **And Access 2013 (GRCh38/hg38) Assembly**

### Human Feb. 2009 (GRCh37/hg19) Assembly **And Allian Bec. 2013 (GRCh38/hg38) Assembly**

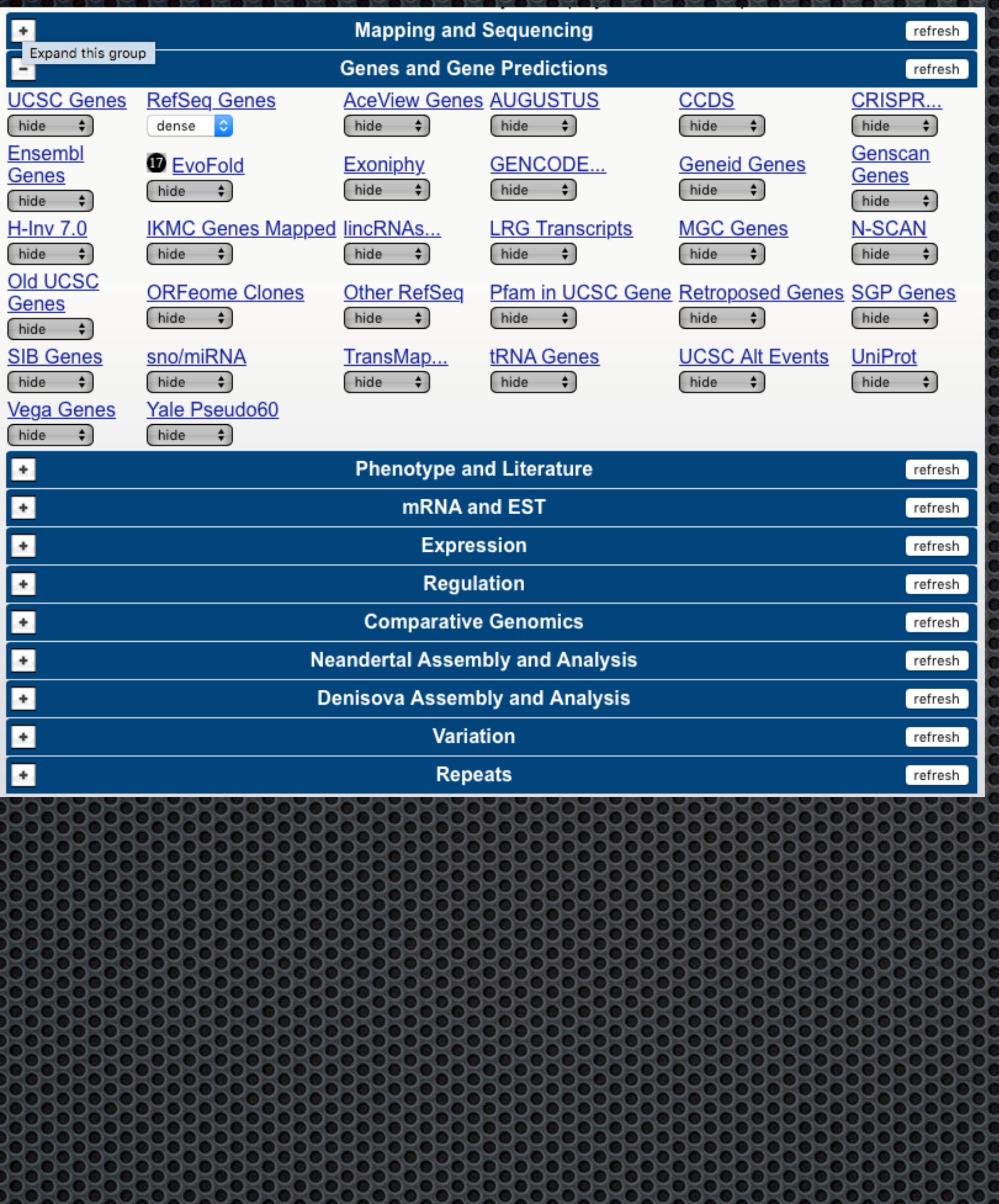

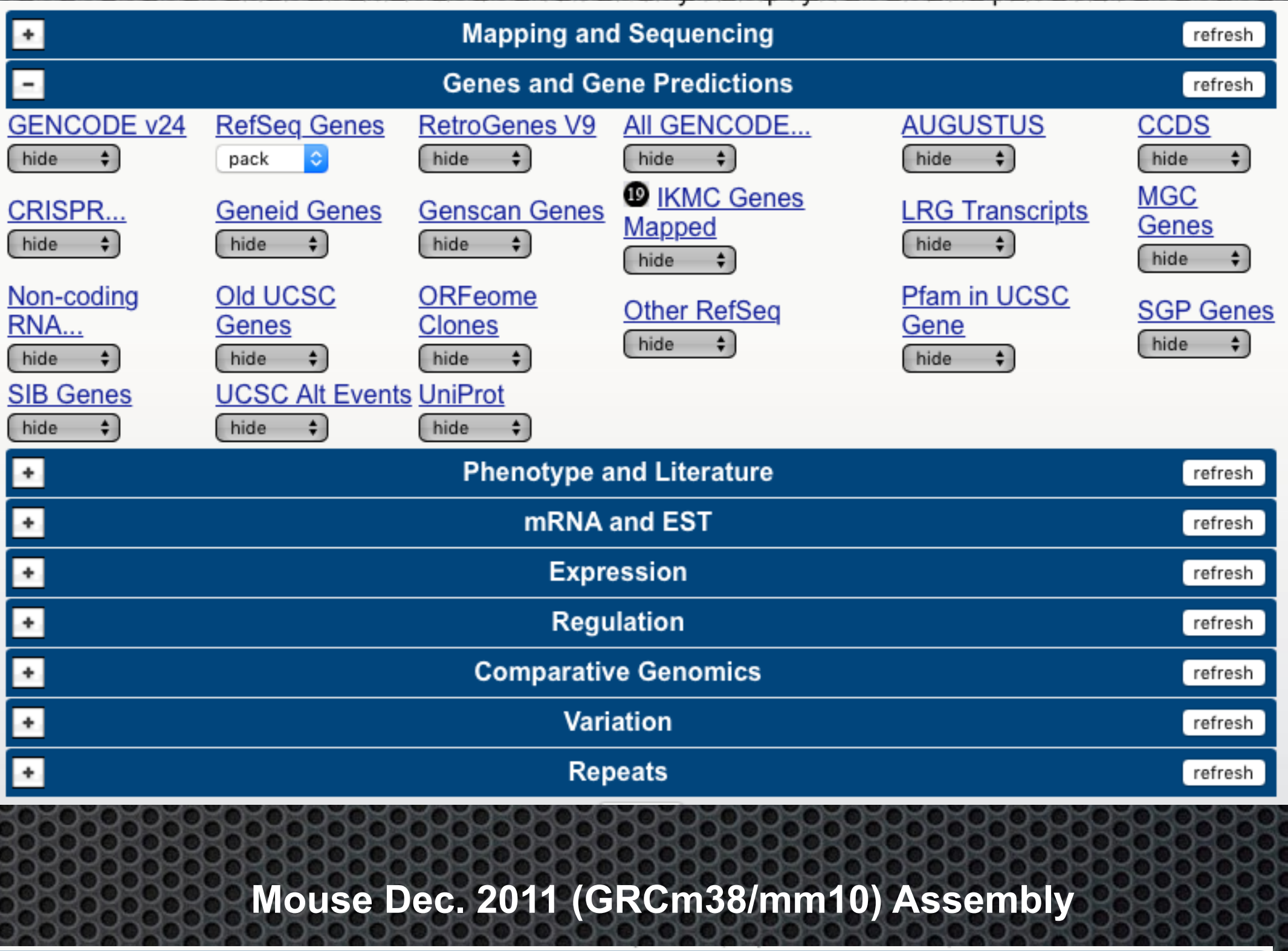

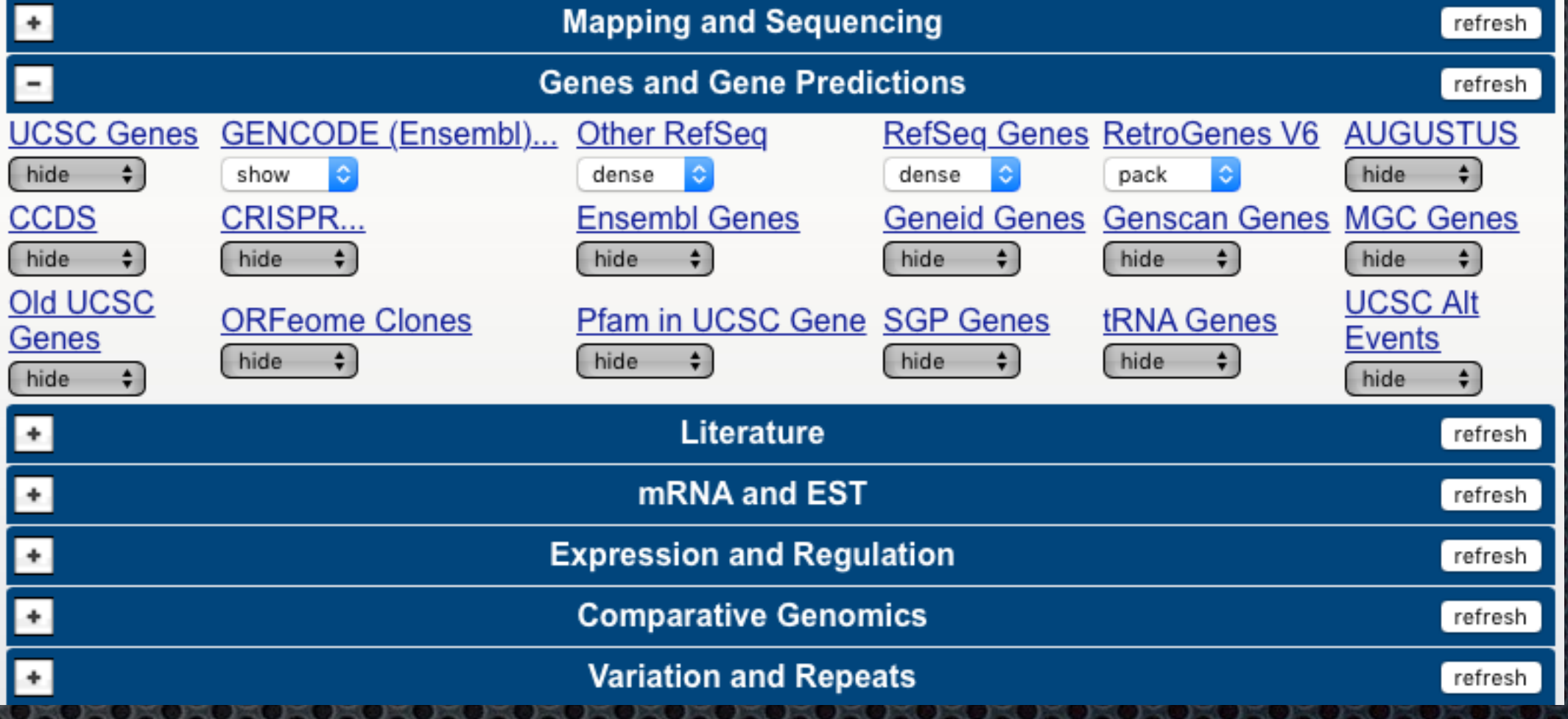

ø

x,

Ŧ

٠

æ.

Tracks

**Genes and Gene Prediction Tracks** 

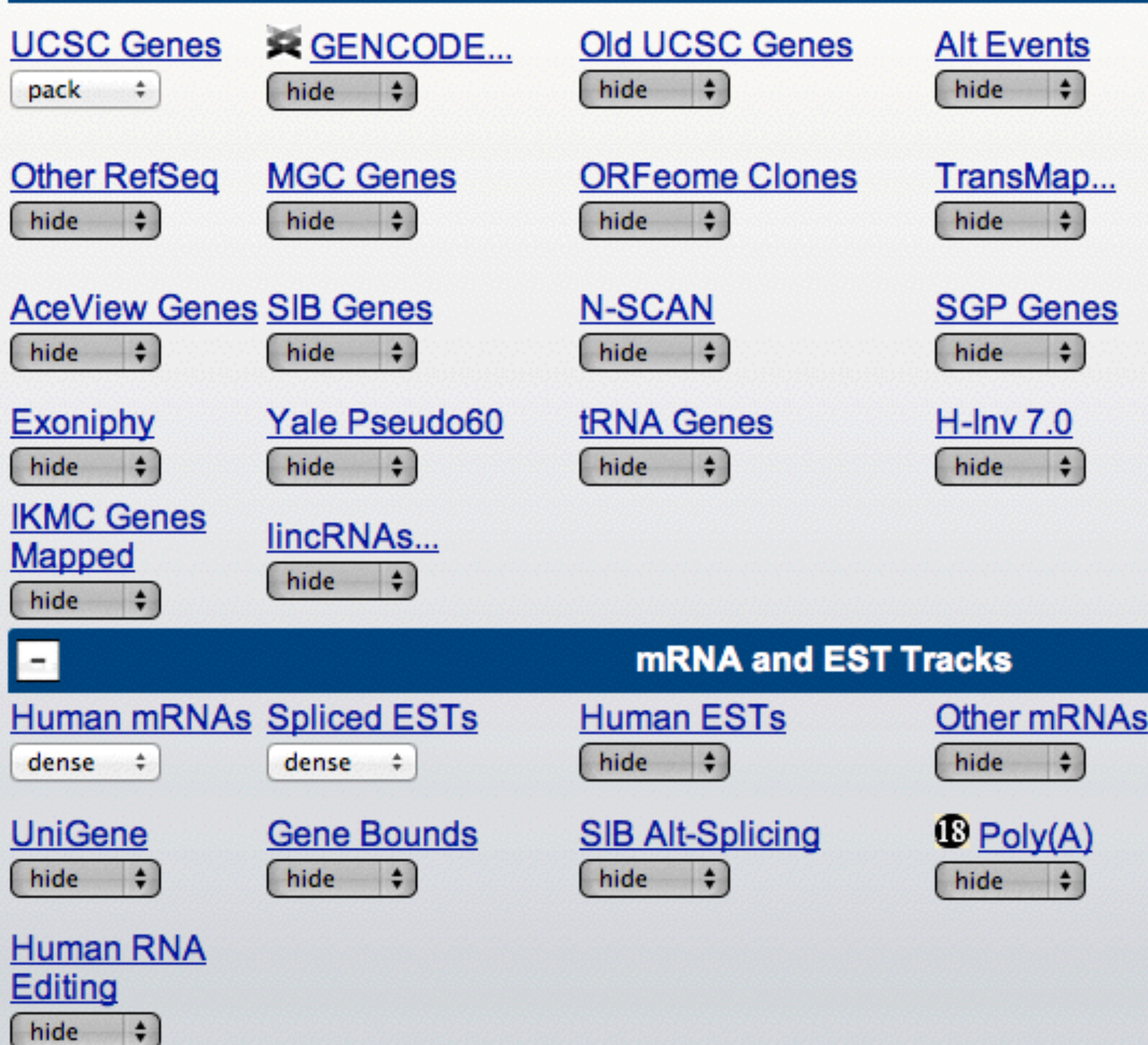

c.

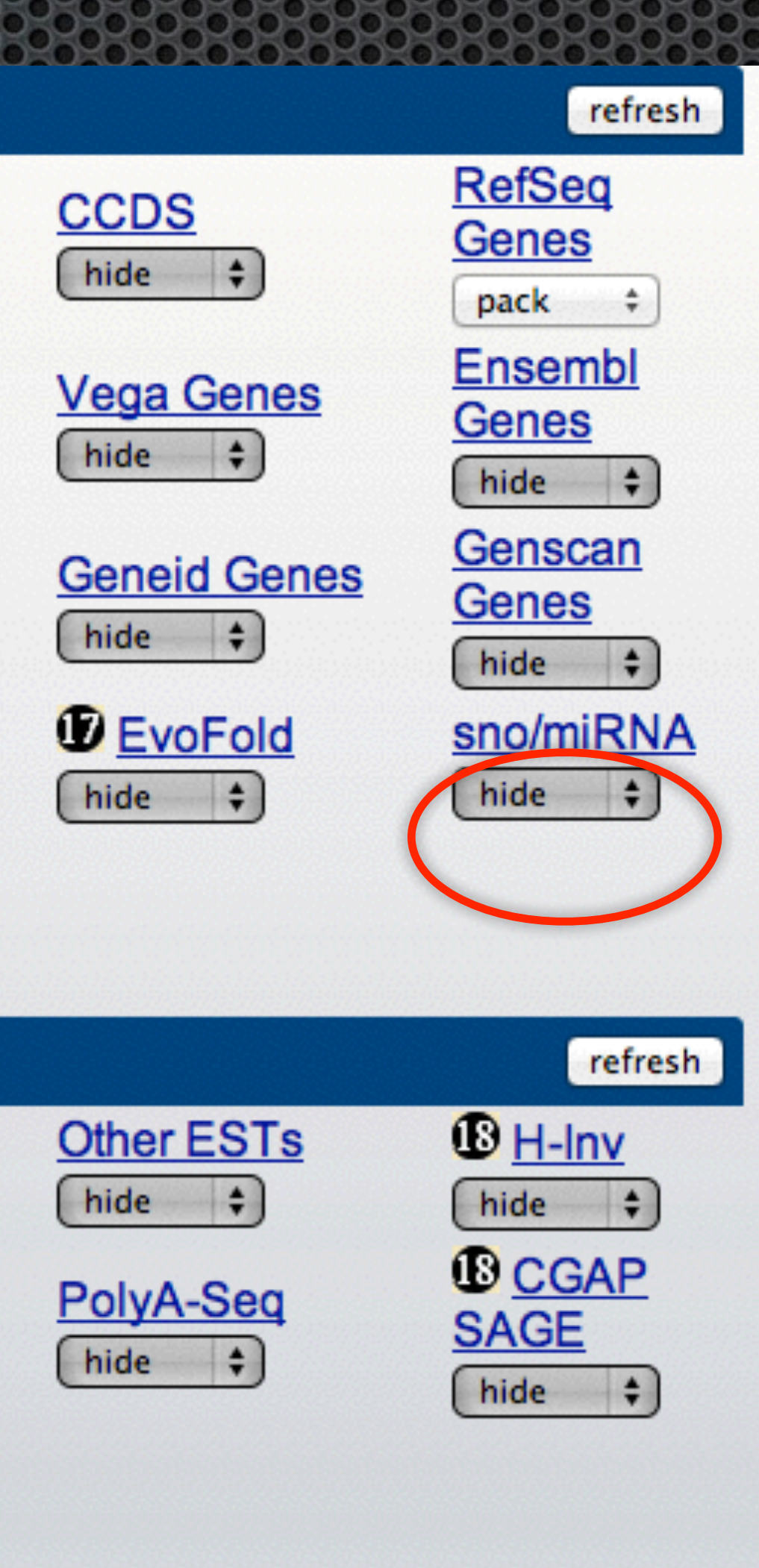

## hide dense squish pack full

والمار

# UCSC Genome Browser Tracks

### **Mapping and Sequend**

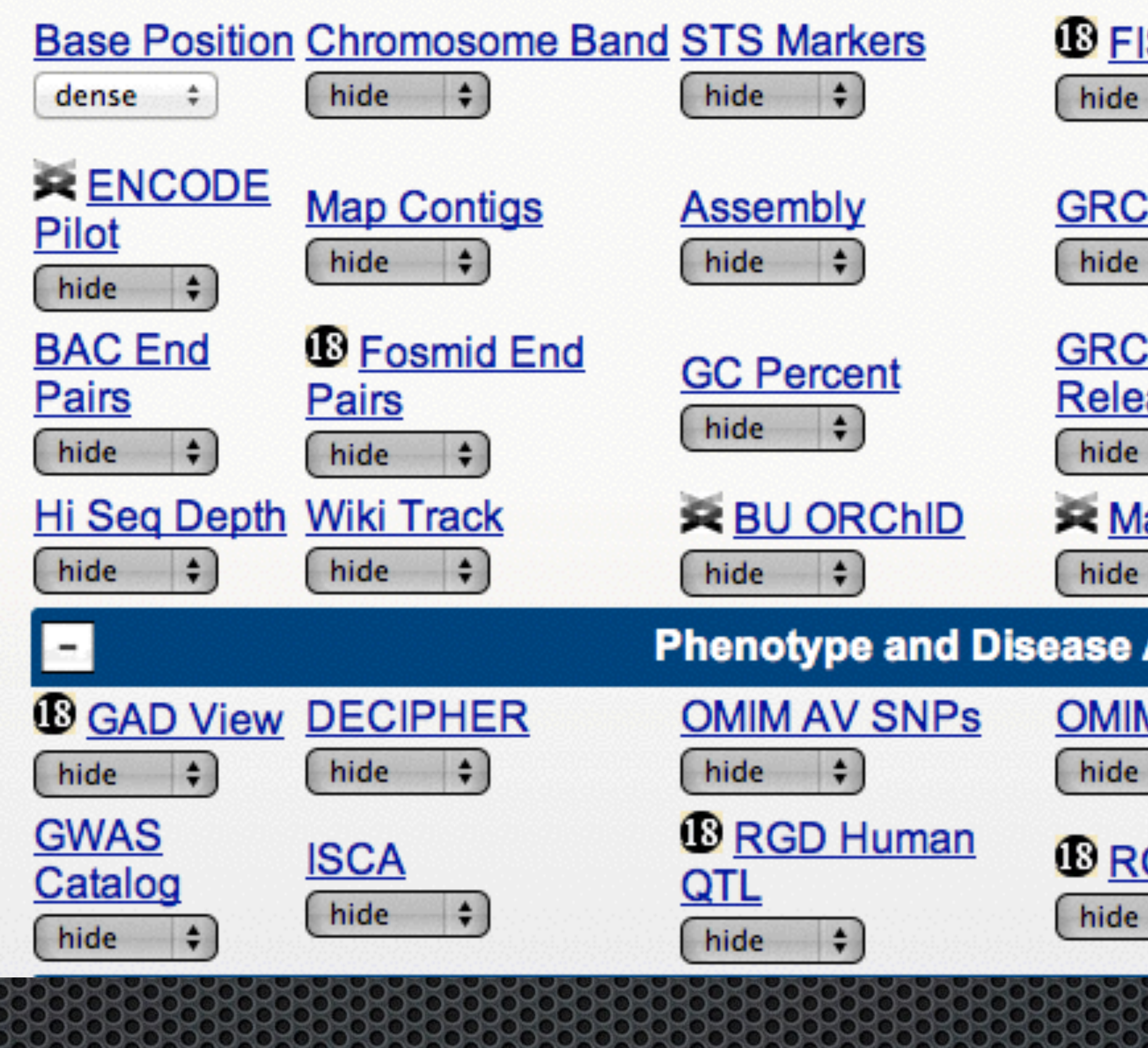

لط

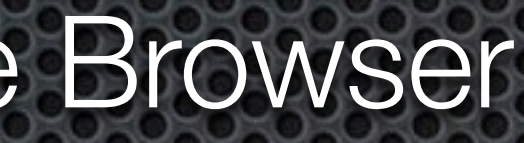

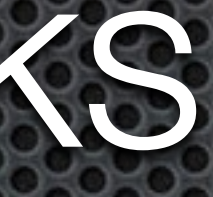

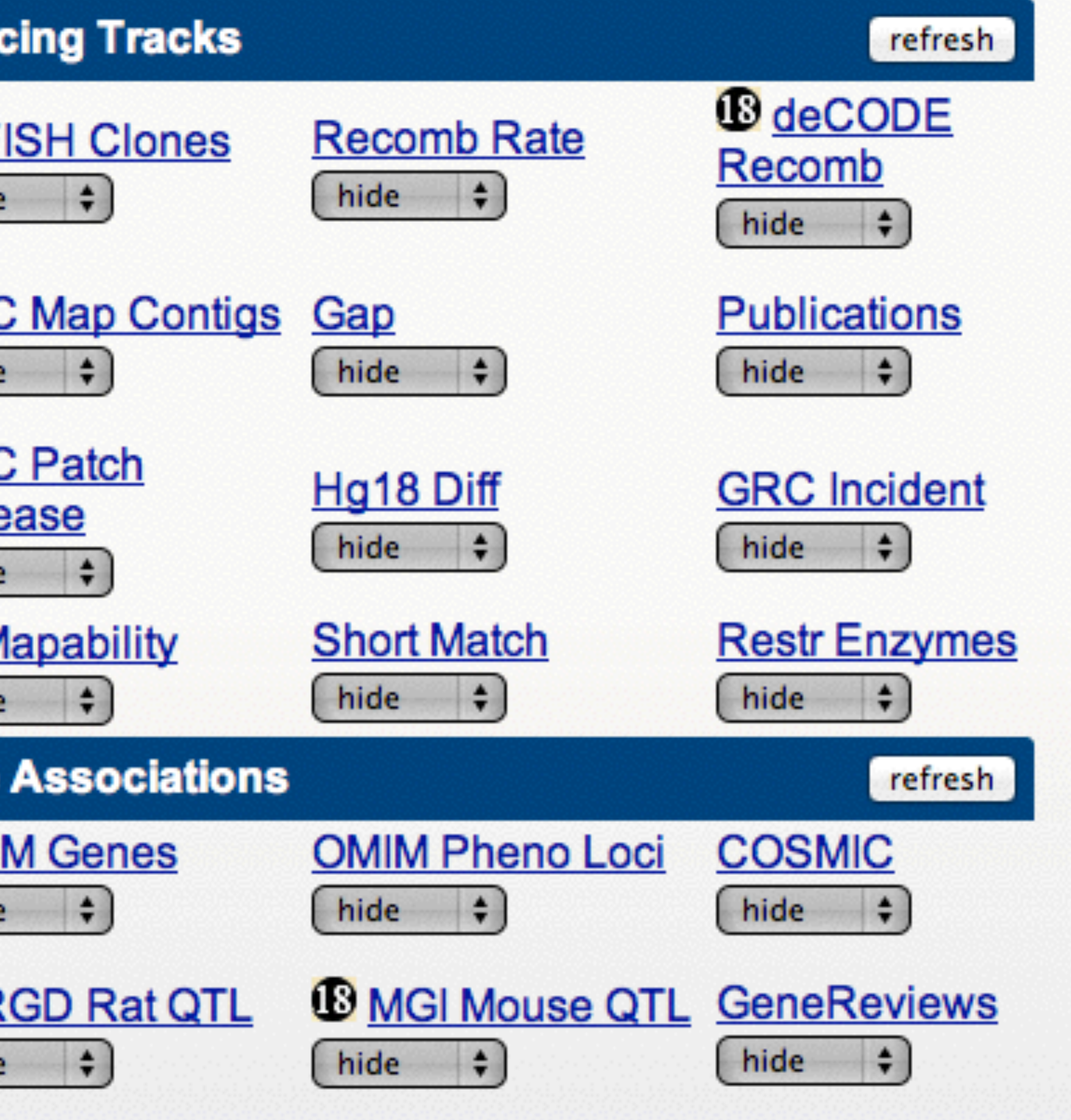

والمار

![](_page_29_Figure_1.jpeg)

Tracks

![](_page_29_Figure_2.jpeg)

hi se

![](_page_30_Picture_1.jpeg)

![](_page_30_Picture_60.jpeg)

![](_page_30_Figure_3.jpeg)

![](_page_30_Figure_4.jpeg)

![](_page_30_Figure_5.jpeg)

# "Genes"

Different annotation tracks for the same "gene" have different amounts of information

UCSC track typically shows the most extensive data

Sequence, crossreferences, structure, expression, gene ontology, pathways, **orthologs**

Different amounts of data are available for different genes

# UCSC Genome Browser Extract Sequence

Download specific Sequence Data  $\mathbf{C}$ Corresponding to the display Corresponding to a feature Download Genomic DNA,RNA,Protein,Promoter sequence Download feature via theTable Browser

![](_page_32_Picture_2.jpeg)

![](_page_33_Picture_0.jpeg)

### Get DNA in Window (hg19/Human)

### **Get DNA for**

Position chr21:32,537,884-33,535,283

Note: This page retrieves genomic DNA for a single region. If you would prefer to get DNA for many items in a particular track, or get DNA with formatting options based on gene structure (introns, exons, UTRs, etc.), try using the Table Browser with the "sequence" output format.

### **Sequence Retrieval Region Options:**

extra bases upstream (5') and o extra downstream (3')  $Add$  o

Note: if a feature is close to the beginning or end of a chromosome and upstream/downstream bases are added, they may be truncated in order to avoid extending past the edge of the chromosome.

### **Sequence Formatting Options:**

- All upper case.
- All lower case.
- Mask repeats:  $\bullet$  to lower case  $\circ$  to N
- Reverse complement (get '-' strand sequence)

get DNA extended case/color options

Note: The "Mask repeats" option applies only to "get DNA", not to "extended case/color options".

Options for get DNA from View menu or mouse-over feature

# UCSC Genome Browser Extract Sequence

### **Sequence and Links to Tools and Databases**

![](_page_34_Picture_16.jpeg)

## Options for getting sequence data from Gene view

![](_page_34_Picture_5.jpeg)

![](_page_35_Picture_1.jpeg)

### **Get Genomic Sequence Near Gene**

Note: if you would prefer to get DNA for more than one feature of this track at a time, try the Table Browser using the output format sequence.

### **Sequence Retrieval Region Options:**

- Promoter/Upstream by 1000 bases
- $\le$  5' UTR Exons
- $\sqrt{2}$  CDS Exons
- $\leq$  3' UTR Exons
- $\sqrt{ }$  Introns
- Downstream by 1000 bases
- One FASTA record per gene.
- One FASTA record per region (exon, intron, etc.) with o extra bases upstream  $(5')$  and  $\boxed{0}$

□ Split UTR and CDS parts of an exon into separate FASTA records

Note: if a feature is close to the beginning or end of a chromosome and upstream/downstream bases are added, they may be truncated in order to avoid extending past the edge of the chromosome.

### **Sequence Formatting Options:**

- Exons in upper case, everything else in lower case.
- CDS in upper case, UTR in lower case.
- All upper case.
- All lower case.
- $\Box$  Mask repeats:  $\odot$  to lower case  $\odot$  to N

submit

## Options for getting Genomic sequence

![](_page_35_Picture_23.jpeg)

# Extract Sequence

extra downstream (3')

![](_page_35_Picture_27.jpeg)

# UCSC Genome Extract Sequence

## Options for getting sequence data from Protein Fasta item

![](_page_36_Picture_34.jpeg)

![](_page_36_Picture_35.jpeg)

(enter zero for no headers)

```
SSTPSIPOSLAENGLEPFSODGTLEDFGSPIWVDRVDMG
SSSTPSIPQSLAENGLEPFSQDGTLEDFGSPIWVDRVDMGL
percontig 0134003:870-956-;Supercontig 0
 STPSIPQSLAENGLEPFSQDGTLEDFGSPIWVDRVDMG
```
UCSC Genome Browser Tools - BLAT [\(BLAST-](http://en.wikipedia.org/wiki/BLAST)Like Alignment Tool)

BLAT on DNA is designed to quickly find sequences of 95% and greater similarity of length 25 (sometimes 20) bases or more.

o It may miss more divergent or shorter sequence alignments.

BLAT on proteins finds sequences of 80% and greater similarity of length 20 amino acids or more.

Search by sequence **similarity**

BLAT is not BLAST

Be cautious of matches, and no-match means little

# UCSC Genome Browser Tools - Table Browser

Retrieve the data associated with a track in text format Calculate intersections between tracks Retrieve DNA sequence covered by a track

# UCSC Genome Browser Tools - GeneSorter

- Displays a sorted table of genes that are related to one another. The relationship can be one of several types, including protein-level homology, similarity of gene expression profiles, or genomic proximity.
- One of the most powerful features of the Gene Sorter is its filtering capabilities. Use the filter to fine-tune the list of displayed genes to a subset based on a selection of detailed and flexible criteria. For example, the filter may be used to select all human genes over-expressed in the cerebellum that have GO-annotated G-protein coupled receptor activity.
- The Gene Sorter offers two options for displaying and downloading sequence associated with O the genes in the table.
	- **sequence button** will fetch associated protein, mRNA, promoter, or genomic sequence.  $\bullet$
	- **text button** will dump the table into a simple tab-delimited format suitable for import into a  $| \bullet |$ spreadsheet or relational database.

# UCSC Genome Browser Tools - Others

 Genome Graphs - is a tool for displaying genome-wide data sets

 $\bullet$ 

O

 $\bullet$ 

 $\bullet$ 

 InSilico PCR - searches a sequence database with a pair of PCR primers

 Liftover - converts genome coordinates and genome annotation files between assemblies.

VisiGene - is a virtual microscope for viewing in situ images. .

# UCSC Genome Browser MyData - Sessions

Way of saving your "View" of the genome for later use or sharing Requires an account Saved for 4 months after last access Can be shared with others Can include Custom Tracks - Your Data

![](_page_41_Picture_3.jpeg)

# UCSC Genome Browser MyData - Track Hubs

Way of importing data from outside sources Generally consists of **collections** of tracks Publically created Hubs My Hubs - "your" data hosted on Web server or FTP site

 Way of importing data from an outside source as a TRACK. Upload annotation data from your own computer • Only visible from same location (lasts 48 hours) Upload data to a Web or FTP site • Can be shared with anyone (forever - or data life time) Create session with custom track and share • Can be shared with anyone (lasts 4 months or data life time) Contribute track to UCSC

 $\bullet$ 

 $\bullet$ 

 $\bullet$ 

 $\bullet$ 

 $\bullet$ 

 $\bullet$ 

 $\bullet$ 

 $\bullet$ 

Axt  $\bullet$ 

 $\bullet$ 

### Source of information about many different file formats

- **BAM**  $\bullet$
- **BED**  $\bullet$
- BED detail  $\bullet$
- bedGraph  $\bullet$
- bigBed  $\bullet$ 
	- bigWig

 $\bullet$ 

- **[Chain](http://genome.ucsc.edu/goldenPath/help/chain.html)**  $\bullet$
- GenePred table  $\bullet$

**GTF** 

 $\bullet$ 

 $\bullet$ 

 $\bullet^\Box$ 

 $\bullet$ 

- **MAF**  $\bullet$ 
	- **Microarray**
	- [Net](http://genome.ucsc.edu/goldenPath/help/net.html)
	- Personal Genome SNP
	- PSL
- **COVCF**

### **[General Formats](http://genome.ucsc.edu/goldenPath/help/axt.html)**

2bit  $\bullet$ 

 $\bullet$ 

 $\bullet$ 

- **c** fasta format
	- fastQ format
	- nib format

### WIG

**GFF**  $\bullet$ 

### **ENCODE-specific formats:**

ENCODE broadPeak

ENCODE gappedPeak

- ENCODE narrowPeak
- ENCODE pairedTagAlign
- ENCODE peptideMapping
- ENCODE RNA elements
- ENCODE tagAlign

**Download only formats:** 

-01

BED format

1.**chrom** - name of the chromosome 2.**chromStart** - Start of feature (0-based) 3.**chromEnd** - End of the feature (not included in display) 9 more optional columns 4.**name** - a label for the feature 5.**score** - a score (0-1000) 6.**strand** - which strand the feature on (+/-)

![](_page_45_Picture_75.jpeg)

![](_page_45_Picture_76.jpeg)

WIG format

## **1)fixedStep**

## **2)variableStep**

![](_page_46_Picture_76.jpeg)

![](_page_46_Picture_77.jpeg)

![](_page_46_Picture_78.jpeg)

BEDGraph format

1.**chrom** - name of the chromosome 2.**chromStart** - Start of feature (0-based) 3.**chromEnd** - End of the feature (not included in display) 4.**score** - a score (integer or real positive / negative number)

**chr1 15000 20000 1**

**chr2 106000 108000 0.75**

FASTQ

6 - Flowcell lane

73 - Tile number

5372:2486 - 'x','y'-coordinates of the cluster within the tile #0 - index number for a multiplexed sample (0 for no indexing)

/1 - the member of a pair, /1 or /2 (paired-end or mate-pair reads only)

![](_page_48_Picture_7.jpeg)

FASTA

@HWI-ST398\_0092:6:73:5372:2486#0/1 TTTTTCGTTCTTTTCATGTACCGCTTTTTGTTCGGTTAGATCGGAAGAGCGGTTCAGCAGGAATGCCGAGACCGAT +HWI-ST398\_0092:1:1:5372:2486#0/1 ffffeedfcedffffeffdefff\_fffffdccfdZdeeadefecZedaecdbRdTY^ZYT``\_T`\_^bc\_Wceaa[

# File Formats

>HWI-ST398\_0092:1:1:5372:2486#0/1 TTTTTCGTTCTTTTCATGTACCGCTTTTTGTTCGGTTAGATCGGAAGAGCGGTTCAGCAGGAATGCCGAGACCGAT

# File Formats- SAM

![](_page_49_Picture_171.jpeg)

![](_page_49_Picture_2.jpeg)

*BGZF is block compression implemented on top of the standard gzip file format.*  The goal of BGZF is to provide good compression while allowing efficient random access to the BAM file for indexed queries. The BGZF format is 'gunzip' *compatible', in the sense that a compliant gunzip utility can decompress a BGZF compressed file.*

# File Formats BAM

**BAM (\*.bam)** is the compressed binary version of the Sequence [Alignment/Map \(SAM\) format, a compact and index-able](http://samtools.sourceforge.net/)  representation of nucleotide sequence alignments. **BAM** is compressed in the **BGZF** format. BGZF files support random access through the BAM file index (\*.bam.bai).

 **!**

# File Formats GFF/GTF

## •GFF (General Feature Format) •GTF (Gene Transfer Format)

- 1. **seqname** The name of the sequence. Must be a chromosome or scaffold.
- 2. **source** The program that generated this feature.
- 3. **feature** The name of this type of feature. Some examples of standard feature types are "CDS", "start\_codon", "stop\_codon", and "exon".
- 4. **start** The starting position of the feature in the sequence. The first base is numbered 1.
- 5. **end** The ending position of the feature (inclusive).
- 6. **score** A score between 0 and 1000. If the track line *useScore* attribute is set to 1 for this annotation data set, the *score* value will determine the level of gray in which this feature is displayed (higher numbers = darker gray). If there is no score value, enter ".
- 7. **strand** Valid entries include '+', '-', or '.' (for don't know/don't care)
- 8. **frame** If the feature is a coding exon, *frame* should be a number between 0-2 that represents the reading frame of the first base. If the feature is not a coding exon, the value should be '.'.
- 9. **group** All lines with the same group are linked together into a single item.

• **gene\_id** *value* - A globally unique identifier for the genomic source of the sequence.

• **transcript\_id** *value* - A globally unique identifier for the predicted transcript.

### GTF is a refined form of the GFF with group attributes

GFF3 **<http://www.sequenceontology.org/resources/gff3.html>**

![](_page_51_Picture_20.jpeg)

# Format Conversion Utilities

### Galaxy (**<http://galaxy.psu.edu>**/ - **<http://galaxy.cit.nih.gov>**/)

• [Galaxy](http://usegalaxy.org/) is an open, web-based platform for data intensive biomedical research. Whether on the [free public server](http://usegalaxy.org/) or [your own instance,](http://getgalaxy.org/) you can perform, reproduce, and share complete analyses.

### Samtools (**<http://samtools.sourceforge.net>**)

• Picard comprises Java-based command-line utilities that manipulate SAM files, and a Java API (SAM-JDK) for creating new programs that read and write SAM files. Both SAM text format and SAM binary (BAM) format are supported.

SAM Tools provide various utilities for manipulating alignments in the SAM format, including sorting, merging, indexing and generating alignments in a per-position format. Also, note TABIX for indexing generic tab delimited files.

### Picard (**<http://picard.sourceforge.net>**/)

### UCSC Utilities (**[http://hgdownload.cse.ucsc.edu/admin/](http://hgdownload.cse.ucsc.edu/admin/exe)**

Indexed formats

### **Indexed binary file formats are much more efficient.**

Only the portions of the files needed for the region currently displayed are transferred and loaded into the Browser. Thus for large data sets they are considerably faster than regular files. (e.g. bigBED, bigWIG, BAM*indexed* )

# UCSC Genome Browser Downloads

Genome Data - download any and all data behind the browsers in large chunks or specific files

Source Code - download the code used to drive the browser (mirrors)

Utilities- download the code for ancillary programs

FTP - download data via our FTP site at **ftp://hgdownload.cse.ucsc.edu/**

MYSQL Access - Direct MySQL access to the UCSC Browser database at [genome-mysql.cse.ucsc.edu](http://genome-mysql.cse.ucsc.edu)**.**

# Integrated Genome Browser

IGB B

o Integrated Genome Browser (IGB) is an easy-to-use, highly customizable genome browser you can use to visualize and explore genomic data and annotations, including RNA-Seq, ChIP-Seq, tiling array data, and more

IGB (GenoViz) **<http://genoviz.sourceforge.net>/** 

Support Forum **<http://sourceforge.net/projects/genoviz/forums/forum/439787>** IGB User's Guide (PDF) **[http://genoviz.sourceforge.net/IGB\\_User\\_Guide.pdf](http://genoviz.sourceforge.net/IGB_User_Guide.pdf)**

# The Integrative Genomics Viewer IGV

- The Integrative Genomics Viewer (IGV) is a high-performance visualization tool for interactive exploration of large, integrated genomic datasets. It supports a wide variety of data types, including array-based and next-generation sequence data, and genomic annotations.
- IGV **[http://www.broadinstitute.org/igv/](http://www.broadinstitute.org/igv/%0Ahttp://www.broadinstitute.org/igv/%0A)**
- FAQ **<http://www.broadinstitute.org/software/igv/FAQ>**
- User's Guide **<http://www.broadinstitute.org/software/igv/UserGuide>**
- Support Forum **<https://groups.google.com/forum/?fromgroups#!forum/igv-help>**

# Circular Maps

### CGView - Circular Genome Viewer **<http://wishart.biology.ualberta.ca/cgview/index.html>**

**Circos <http://circos.ca>**

![](_page_58_Figure_0.jpeg)

![](_page_59_Figure_0.jpeg)

### **Available Tracks/Display:**

- A: Histogram
- **B:** Ideogram  $\bullet$
- C: Histogram (inverted) .
- D: Heatmap  $\bullet$
- E: Links  $\bullet$
- F: Highlights  $\bullet$
- G: Grid ۰
- H: Ticks  $\bullet$

## **CGView - Circular Genome Viewer**

![](_page_60_Figure_1.jpeg)

![](_page_60_Figure_3.jpeg)

## **<https://bioinformatics.cancer.gov/btep>**

**iPathwayGuide Workshop**  12/19/2016 - 9:30am to 4:00pm *Cordelia Ziraldo, Andrew Olson*

 $\bullet$ 

 $\bullet$ 

![](_page_61_Picture_3.jpeg)

**R/Bioconductor Basics Workshop** 12/20/2016 - 9:30am to 4:00pm *David Wheeler*